<span id="page-0-0"></span>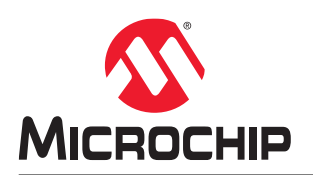

# **PolarFire® FPGA H.264 Encoder IP User Guide**

### **Introduction**

H.264 is a popular video compression standard for compression of digital video. It is also known as MPEG-4 Part10 or Advanced Video Coding (MPEG-4 AVC). H.264 uses block wise approach for compressing the video where the block size is defined as 16x16 and such block is called a macro block. The compression standard supports various profiles that define the compression ratio and complexity of implementation. The video frames to be compressed are treated as *I* frame, *P* frame and *B* frame. An *I* frame is an intra-coded frame where compression is done by using the information contained within the frame. No other frames are required to decode an *I* frame. A *P* frame is compressed by using the changes with respect to an earlier frame that can be an *I* frame or a *P* frame. The compression of *B* frame is done by using the motion changes with respect to both an earlier frame and an upcoming frame.

The *I* frame compression process has four stages—Intra prediction, Integer transformation, Quantization and Entropy encoding. H.264 supports two types of encoding—Context Adaptive Variable Length Coding (CAVLC) and Context Adaptive Binary Arithmetic Coding (CABAC). The current version of the IP implements Baseline profile and uses CAVLC for entropy encoding. Also, the IP supports encoding of only *I* frames.

### **Key Features**

- Implements compression on YCbCr 420 video format
- Expects the input in YCbCr 422 video format
- Supports 8-bit for each component (Y, Cb, and Cr)
- ITU-T H.264 Annex B compliant NAL byte stream output
- Standalone operation, CPU, or processor assistance not required
- User configurable quality factor QP during run time
- Computation at the rate of 1 pixel per clock
- Supports compression up to resolution of 1080p 60 fps

### **Supported Families**

- PolarFire® SoC FPGA
- PolarFire® FPGA

# **Table of Contents**

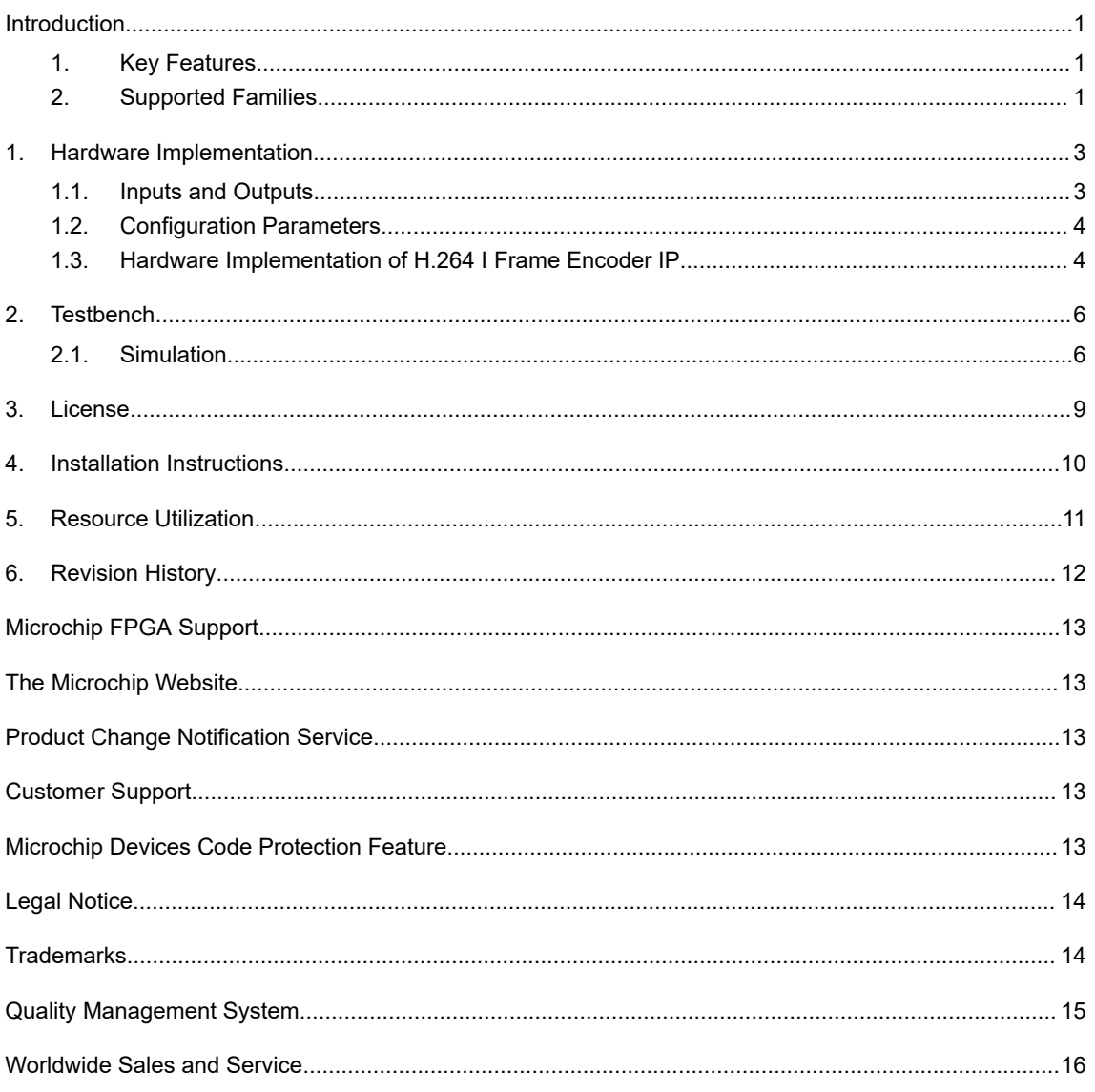

## <span id="page-2-0"></span>**1. Hardware Implementation**

The following figure shows the H.264 *I* frame Encoder IP block diagram.

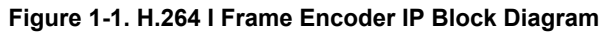

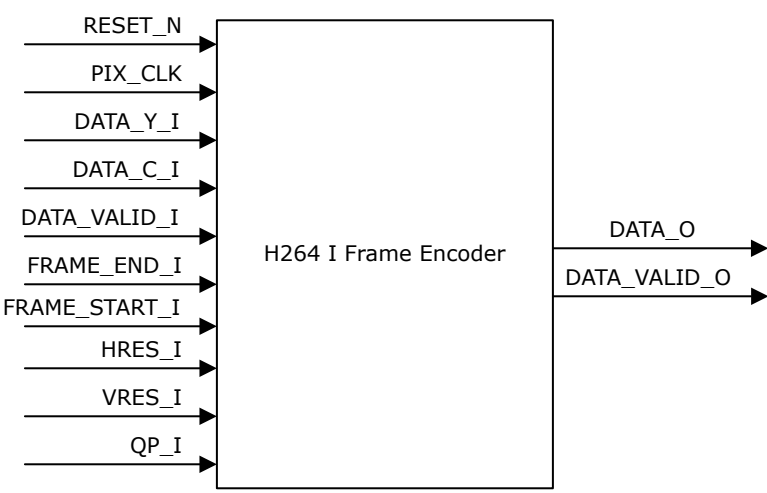

### **1.1 Inputs and Outputs**

The following table lists the input and output ports of H.264 Frame Encoder IP.

#### **Table 1-1. Input and Output Ports of H.264 I Frame Encoder IP**

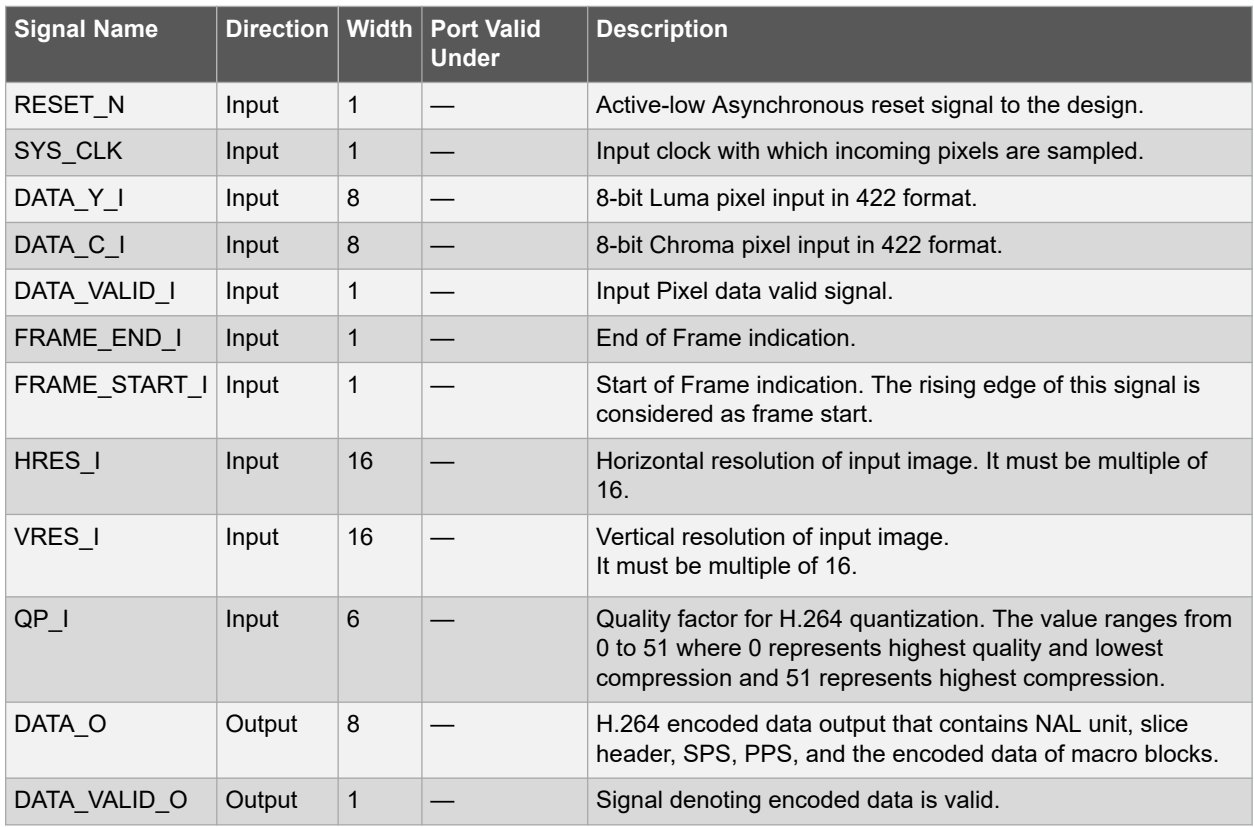

### <span id="page-3-0"></span>**1.2 Configuration Parameters**

The H.264 *I* Frame Encoder IP does not use configuration parameters.

### **1.3 Hardware Implementation of H.264 I Frame Encoder IP**

The following figure shows the H.264 *I* Frame Encoder IP block diagram.

#### **Figure 1-2. H.264 I Frame Encoder IP Block Diagram**

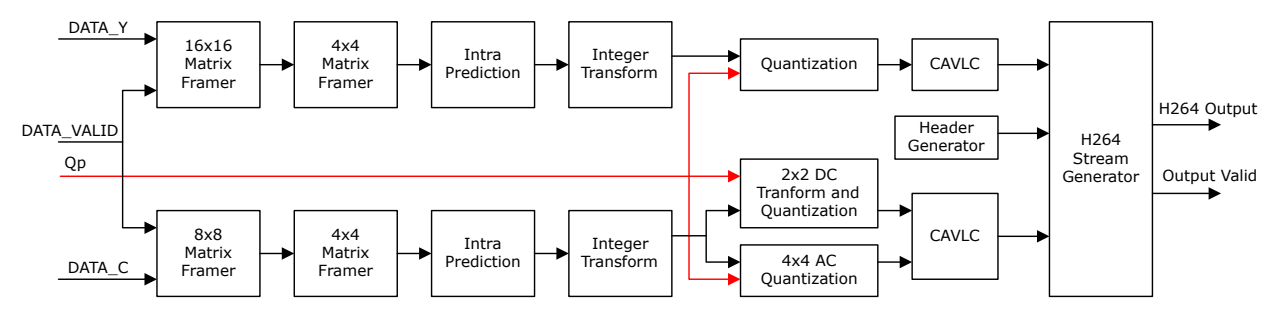

#### **1.3.1 Design Description for H.264 I Frame Encoder IP**

This section describes the different internal modules of the H.264 *I* frame generator IP. Data input to the IP must be in the form of a raster scan image in YCbCr 422 format. The IP uses 422 format as input and implements compression in 420 format.

#### **1.3.1.1 16x16 Matrix Framer**

This module frames the 16x16 macro blocks for Y component as per H.264 specification. Line buffers are used to store 16 horizontal lines of input image and a 16x16 matrix is framed using shift registers.

#### **1.3.1.2 8x8 Matrix Framer**

This module frames the 8x8 macro blocks for C component as per H.264 specification for 420 format. Line buffers are used to store 8 horizontal lines of input image and an 8x16 matrix is framed using shift registers. From the 8x16 matrix, the Cb and Cr components are separated to frame each 8x8 matrix.

#### **1.3.1.3 4x4 Matrix Framer**

The integer transform, quantization, and CAVLC encoding operate on a 4x4 sub-block within a macro block. The 4x4 matrix framer generates a 4x4 sub-block from 16x16 or 8x8 macro block. This matrix generator spans through all the sub-blocks of a macro block before going to the next macro block.

#### **1.3.1.4 Intra Prediction**

H.264 uses various intra-prediction modes to reduce the information in a 4x4 block. The intra-prediction block in the IP uses only DC prediction on 4x4 matrix size. The DC component is computed from the adjacent top and left 4x4 blocks.

#### **1.3.1.5 Integer Transform**

H.264 uses integer discrete cosine transform where the coefficients are distributed across the integer transform matrix and the quantization matrix such that there are no multiplications or divisions in the integer transform. The integer transform stage implements the transformation using shift and add operations.

#### **1.3.1.6 Quantization**

The quantization multiplies each output of integer transform with a predetermined quantization value defined by the QP user input value. The range of QP value is from 0 to 51. Any value more than 51 is clamped to 51. A lower QP value denotes lower compression and higher quality and vice versa.

#### **1.3.1.7 CAVLC**

H.264 uses two types of entropy encoding—Context Adaptive Variable Length Coding (CAVLC) and Context Adaptive Binary Arithmetic Coding (CABAC). The IP uses CAVLC for encoding the quantized output.

#### **1.3.1.8 Header Generator**

The header generator block generates the block headers, slice headers, Sequence Parameter Set (SPS), Picture Parameter Set (PPS), and Network Abstraction Layer (NAL) unit depending on the instance of the video frame.

#### **1.3.1.9 H.264 Stream Generator**

The H.264 stream generator block combines the CAVLC output along with the headers to create the encoded output as per the H.264 standard format.

### <span id="page-5-0"></span>**2. Testbench**

Testbench is provided to check the functionality of H.264 *I* frame Encoder IP.

### **2.1 Simulation**

The simulation uses a 224x224 image in YCbCr422 format represented by two files, each for Y and C as input and generates a H.264 file format that contains two frames. The following steps describe how to simulate the core using the testbench.

1. Go to Libero SoC **Catalog** > **View** > **Windows** > **Catalog**, and then expand **Solutions-Video**. Double-click **H264\_Iframe\_Encoder**, and then click **OK**.

**Figure 2-1. H.264 I Frame Encoder IP Core in Libero SoC Catalog**

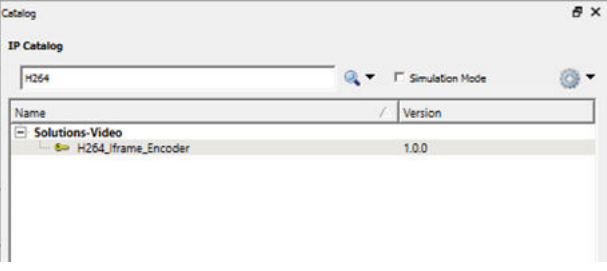

2. Go to the **Files** tab and select **simulation** > **Import Files**. **Figure 2-2. Import Files**

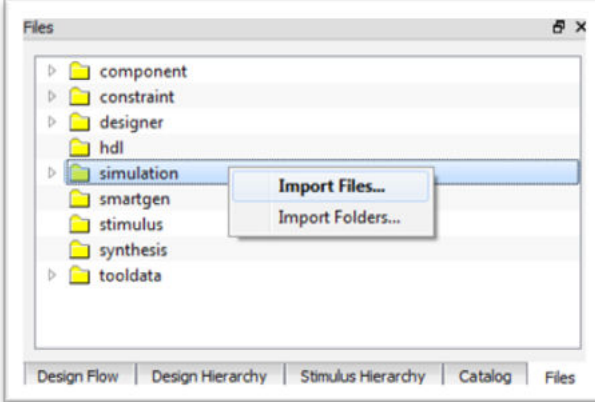

- 3. Import the H264 sim data in y.txt, H264 sim data in c.txt, and H264 refOut.txt files from the following path: ..\<Project\_name>\component\Microsemi\SolutionCore\ H264 Iframe Encoder\ 1.0.0\Stimulus.
- 4. To import a different file, browse the folder that contains the required file, and click **Open**. The imported file is listed under simulation, see the following figure.

#### **Figure 2-3. Imported Files**

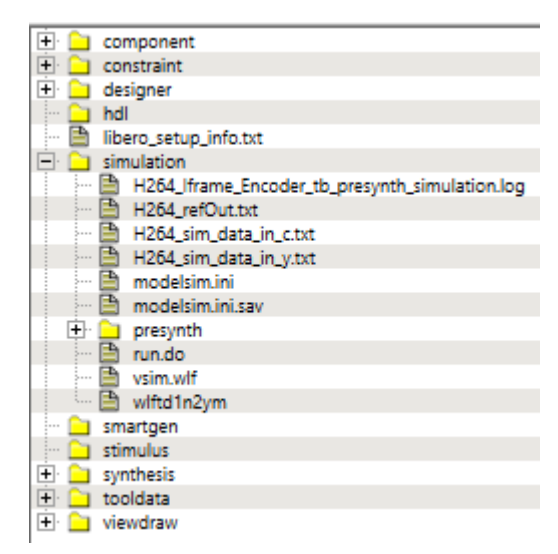

5. Go to the **Stimulus Hierarchy** tab and select **H264\_frame\_Encoder\_tb (H264\_frame\_Encoder\_tb. v)** > **Simulate Pre-Synth Design** > **Open Interactively**. The IP is simulated for two frames. **Figure 2-4. Simulating Pre-Synthesis Design**

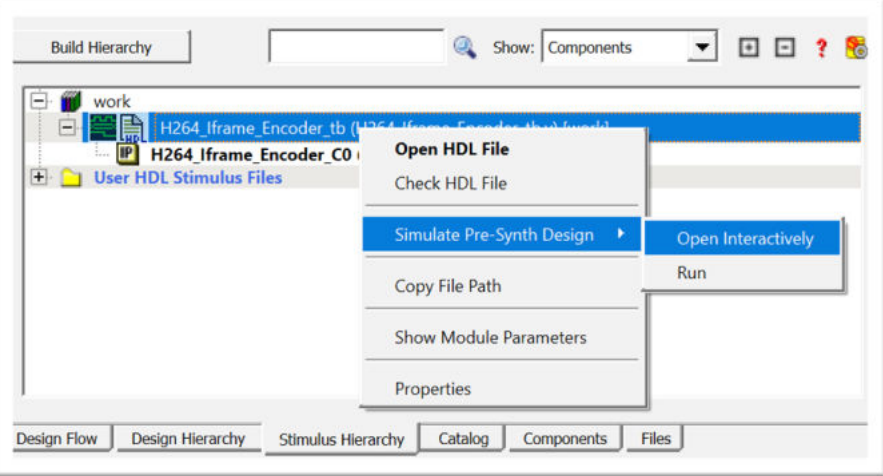

ModelSim opens with the testbench file as shown in the following figure.

**Figure 2-5. ModelSim Simulation Window**

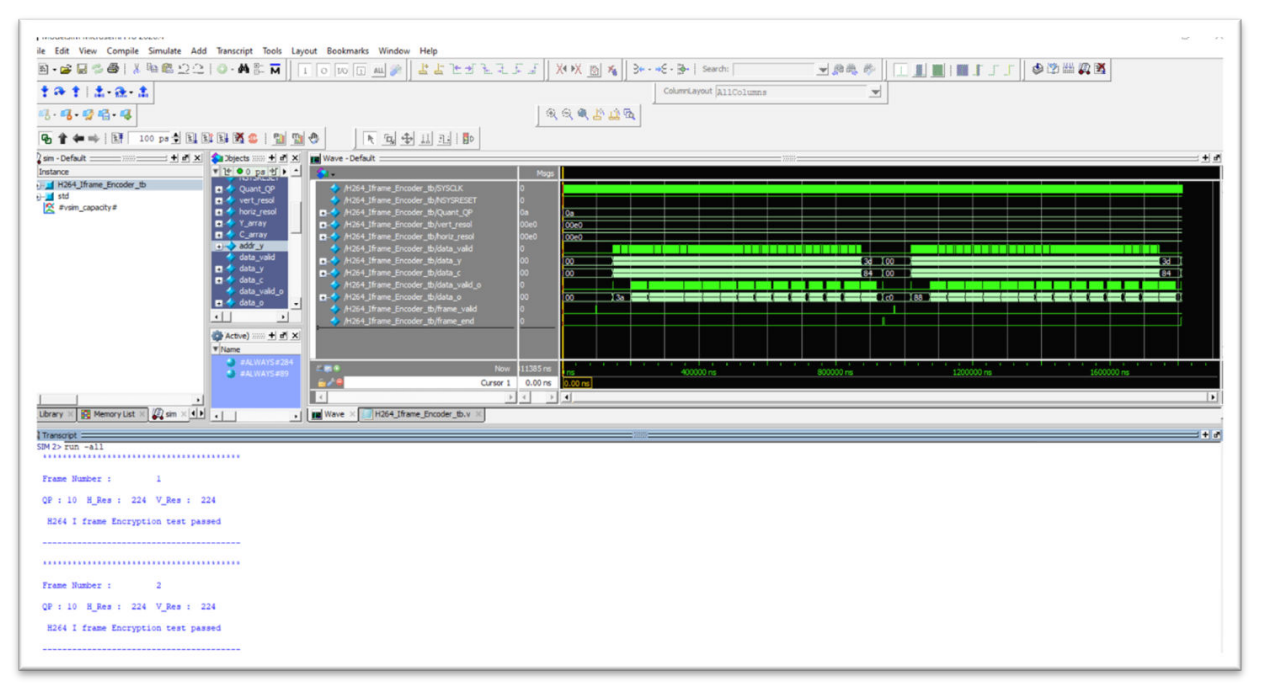

**Note:** If the simulation is interrupted due to the runtime limit specified in the DO file, use the run -all command to complete the simulation.

### <span id="page-8-0"></span>**3. License**

H.264 *I* frame Encoder IP is provided in encrypted form only under license.

### <span id="page-9-0"></span>**4. Installation Instructions**

The core must be installed into Libero SoC software. It is done automatically through the Catalog update function in Libero SoC software, or the CPZ file can be manually added using the **Add Core** catalog feature. When the CPZ file is installed in Libero, the core can be configured, generated, and instantiated within SmartDesign for inclusion in the Libero project.

For more instructions on core installation, licensing, and general use, see [Libero SoC Online Help.](http://www.microsemi.com/index.php?option=com_docman&task=doc_download&gid=132044)

## <span id="page-10-0"></span>**5. Resource Utilization**

The following table lists the resource utilization of a sample H.264 *I* frame Encoder IP design made for PolarFire FPGA (MPF300TS-1FCG1152I package) and generates compressed data by using 4:2:2 sampling of input data.

#### **Table 5-1. Resource Utilization of the H.264** *I* **Frame Encoder IP**

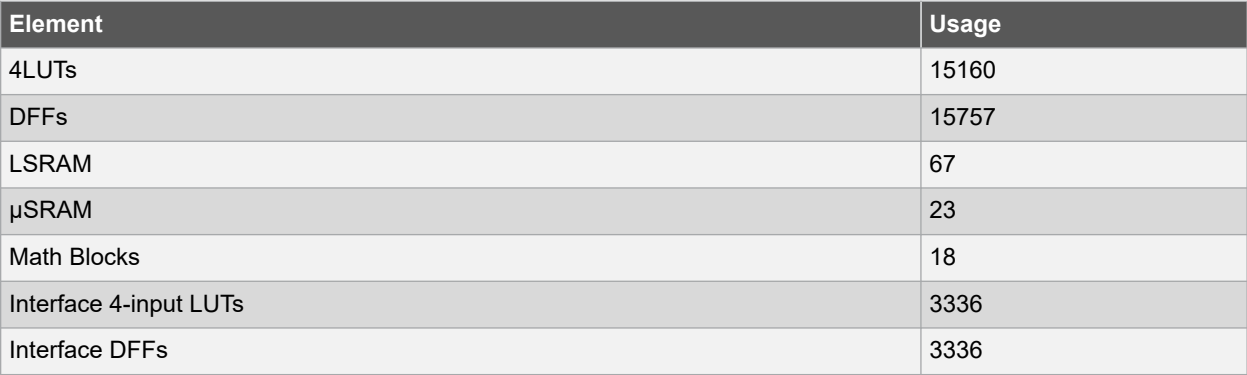

## <span id="page-11-0"></span>**6. Revision History**

The revision history table describes the changes that were implemented in the document. The changes are listed by revision, starting with the most current publication.

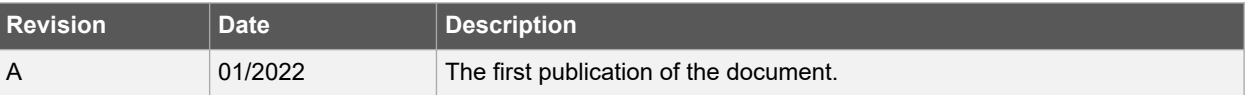

## <span id="page-12-0"></span>**Microchip FPGA Support**

Microchip FPGA products group backs its products with various support services, including Customer Service, Customer Technical Support Center, a website, and worldwide sales offices. Customers are suggested to visit Microchip online resources prior to contacting support as it is very likely that their queries have been already answered.

Contact Technical Support Center through the website at [www.microchip.com/support.](http://www.microchip.com/support) Mention the FPGA Device Part number, select appropriate case category, and upload design files while creating a technical support case.

Contact Customer Service for non-technical product support, such as product pricing, product upgrades, update information, order status, and authorization.

- From North America, call **800.262.1060**
- From the rest of the world, call **650.318.4460**
- Fax, from anywhere in the world, **650.318.8044**

## **The Microchip Website**

Microchip provides online support via our website at [www.microchip.com/](http://www.microchip.com/). This website is used to make files and information easily available to customers. Some of the content available includes:

- **Product Support** Data sheets and errata, application notes and sample programs, design resources, user's guides and hardware support documents, latest software releases and archived software
- **General Technical Support** Frequently Asked Questions (FAQs), technical support requests, online discussion groups, Microchip design partner program member listing
- **Business of Microchip** Product selector and ordering guides, latest Microchip press releases, listing of seminars and events, listings of Microchip sales offices, distributors and factory representatives

## **Product Change Notification Service**

Microchip's product change notification service helps keep customers current on Microchip products. Subscribers will receive email notification whenever there are changes, updates, revisions or errata related to a specified product family or development tool of interest.

To register, go to [www.microchip.com/pcn](http://www.microchip.com/pcn) and follow the registration instructions.

## **Customer Support**

Users of Microchip products can receive assistance through several channels:

- Distributor or Representative
- Local Sales Office
- Embedded Solutions Engineer (ESE)
- **Technical Support**

Customers should contact their distributor, representative or ESE for support. Local sales offices are also available to help customers. A listing of sales offices and locations is included in this document.

Technical support is available through the website at: [www.microchip.com/support](http://www.microchip.com/support)

### **Microchip Devices Code Protection Feature**

Note the following details of the code protection feature on Microchip products:

- Microchip products meet the specifications contained in their particular Microchip Data Sheet.
- Microchip believes that its family of products is secure when used in the intended manner, within operating specifications, and under normal conditions.
- <span id="page-13-0"></span>• Microchip values and aggressively protects its intellectual property rights. Attempts to breach the code protection features of Microchip product is strictly prohibited and may violate the Digital Millennium Copyright Act.
- Neither Microchip nor any other semiconductor manufacturer can guarantee the security of its code. Code protection does not mean that we are guaranteeing the product is "unbreakable". Code protection is constantly evolving. Microchip is committed to continuously improving the code protection features of our products.

# **Legal Notice**

This publication and the information herein may be used only with Microchip products, including to design, test, and integrate Microchip products with your application. Use of this information in any other manner violates these terms. Information regarding device applications is provided only for your convenience and may be superseded by updates. It is your responsibility to ensure that your application meets with your specifications. Contact your local Microchip sales office for additional support or, obtain additional support at [www.microchip.com/en-us/support/](https://www.microchip.com/en-us/support/design-help/client-support-services) [design-help/client-support-services](https://www.microchip.com/en-us/support/design-help/client-support-services).

THIS INFORMATION IS PROVIDED BY MICROCHIP "AS IS". MICROCHIP MAKES NO REPRESENTATIONS OR WARRANTIES OF ANY KIND WHETHER EXPRESS OR IMPLIED, WRITTEN OR ORAL, STATUTORY OR OTHERWISE, RELATED TO THE INFORMATION INCLUDING BUT NOT LIMITED TO ANY IMPLIED WARRANTIES OF NON-INFRINGEMENT, MERCHANTABILITY, AND FITNESS FOR A PARTICULAR PURPOSE, OR WARRANTIES RELATED TO ITS CONDITION, QUALITY, OR PERFORMANCE.

IN NO EVENT WILL MICROCHIP BE LIABLE FOR ANY INDIRECT, SPECIAL, PUNITIVE, INCIDENTAL, OR CONSEQUENTIAL LOSS, DAMAGE, COST, OR EXPENSE OF ANY KIND WHATSOEVER RELATED TO THE INFORMATION OR ITS USE, HOWEVER CAUSED, EVEN IF MICROCHIP HAS BEEN ADVISED OF THE POSSIBILITY OR THE DAMAGES ARE FORESEEABLE. TO THE FULLEST EXTENT ALLOWED BY LAW, MICROCHIP'S TOTAL LIABILITY ON ALL CLAIMS IN ANY WAY RELATED TO THE INFORMATION OR ITS USE WILL NOT EXCEED THE AMOUNT OF FEES, IF ANY, THAT YOU HAVE PAID DIRECTLY TO MICROCHIP FOR THE INFORMATION.

Use of Microchip devices in life support and/or safety applications is entirely at the buyer's risk, and the buyer agrees to defend, indemnify and hold harmless Microchip from any and all damages, claims, suits, or expenses resulting from such use. No licenses are conveyed, implicitly or otherwise, under any Microchip intellectual property rights unless otherwise stated.

## **Trademarks**

The Microchip name and logo, the Microchip logo, Adaptec, AnyRate, AVR, AVR logo, AVR Freaks, BesTime, BitCloud, CryptoMemory, CryptoRF, dsPIC, flexPWR, HELDO, IGLOO, JukeBlox, KeeLoq, Kleer, LANCheck, LinkMD, maXStylus, maXTouch, MediaLB, megaAVR, Microsemi, Microsemi logo, MOST, MOST logo, MPLAB, OptoLyzer, PIC, picoPower, PICSTART, PIC32 logo, PolarFire, Prochip Designer, QTouch, SAM-BA, SenGenuity, SpyNIC, SST, SST Logo, SuperFlash, Symmetricom, SyncServer, Tachyon, TimeSource, tinyAVR, UNI/O, Vectron, and XMEGA are registered trademarks of Microchip Technology Incorporated in the U.S.A. and other countries.

AgileSwitch, APT, ClockWorks, The Embedded Control Solutions Company, EtherSynch, Flashtec, Hyper Speed Control, HyperLight Load, IntelliMOS, Libero, motorBench, mTouch, Powermite 3, Precision Edge, ProASIC, ProASIC Plus, ProASIC Plus logo, Quiet- Wire, SmartFusion, SyncWorld, Temux, TimeCesium, TimeHub, TimePictra, TimeProvider, TrueTime, WinPath, and ZL are registered trademarks of Microchip Technology Incorporated in the U.S.A.

Adjacent Key Suppression, AKS, Analog-for-the-Digital Age, Any Capacitor, AnyIn, AnyOut, Augmented Switching, BlueSky, BodyCom, CodeGuard, CryptoAuthentication, CryptoAutomotive, CryptoCompanion, CryptoController, dsPICDEM, dsPICDEM.net, Dynamic Average Matching, DAM, ECAN, Espresso T1S, EtherGREEN, GridTime, IdealBridge, In-Circuit Serial Programming, ICSP, INICnet, Intelligent Paralleling, Inter-Chip Connectivity, JitterBlocker, Knob-on-Display, maxCrypto, maxView, memBrain, Mindi, MiWi, MPASM, MPF, MPLAB Certified logo, MPLIB, MPLINK, MultiTRAK, NetDetach, NVM Express, NVMe, Omniscient Code Generation, PICDEM, PICDEM.net, PICkit, PICtail, PowerSmart, PureSilicon, QMatrix, REAL ICE, Ripple Blocker, RTAX, RTG4, SAM-ICE, Serial Quad I/O, simpleMAP, SimpliPHY, SmartBuffer, SmartHLS, SMART-I.S., storClad, SQI, SuperSwitcher, SuperSwitcher II, Switchtec, SynchroPHY, Total Endurance, TSHARC, USBCheck, VariSense, VectorBlox, VeriPHY, <span id="page-14-0"></span>ViewSpan, WiperLock, XpressConnect, and ZENA are trademarks of Microchip Technology Incorporated in the U.S.A. and other countries.

SQTP is a service mark of Microchip Technology Incorporated in the U.S.A.

The Adaptec logo, Frequency on Demand, Silicon Storage Technology, Symmcom, and Trusted Time are registered trademarks of Microchip Technology Inc. in other countries.

GestIC is a registered trademark of Microchip Technology Germany II GmbH & Co. KG, a subsidiary of Microchip Technology Inc., in other countries.

All other trademarks mentioned herein are property of their respective companies.

© 2022, Microchip Technology Incorporated and its subsidiaries. All Rights Reserved.

ISBN: 978-1-5224-9663-2

## **Quality Management System**

For information regarding Microchip's Quality Management Systems, please visit [www.microchip.com/quality](http://www.microchip.com/quality).

<span id="page-15-0"></span>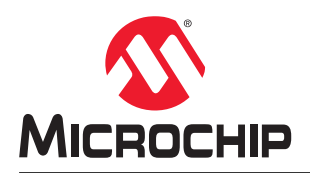

# **Worldwide Sales and Service**

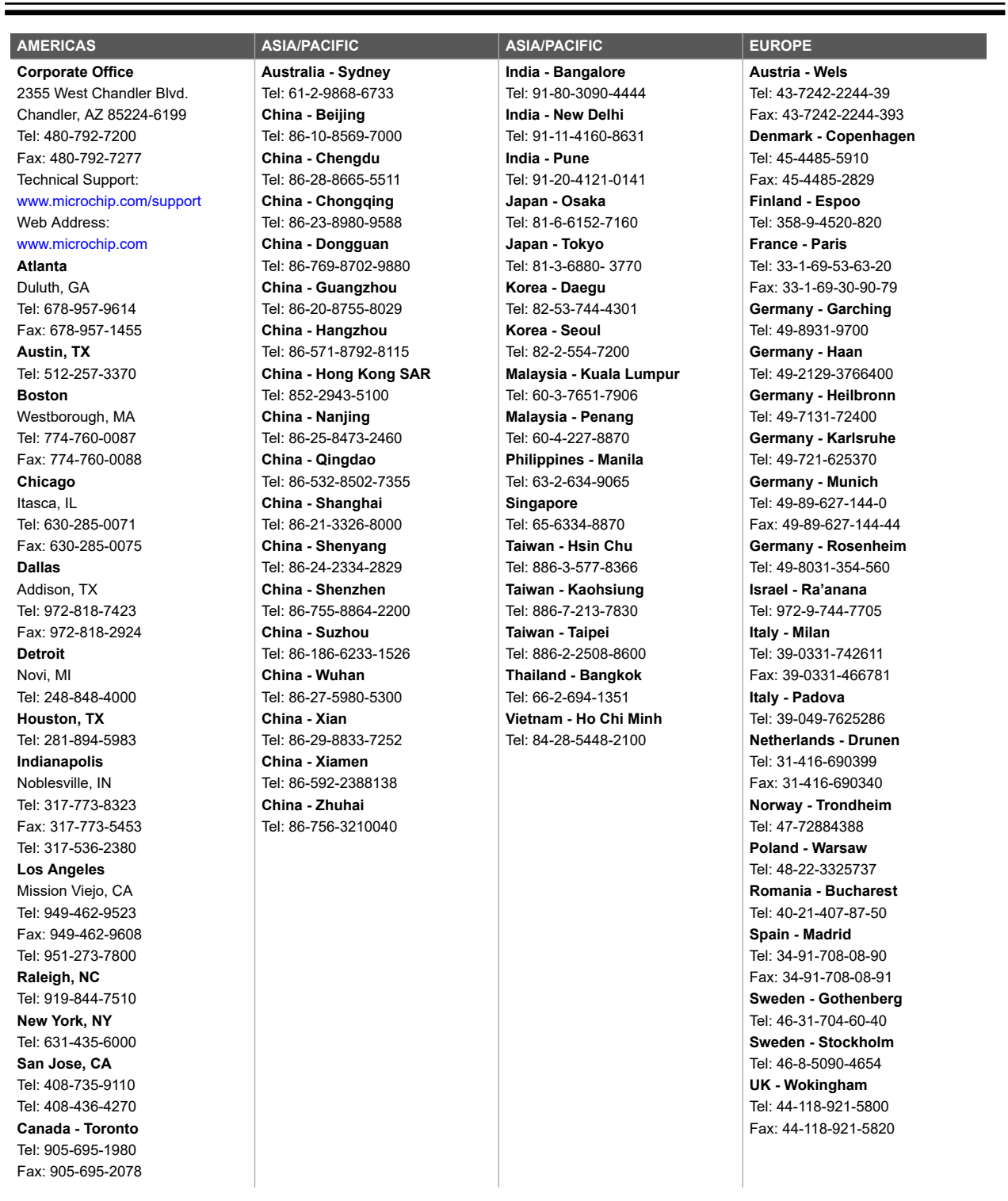